## SUBVERSION FOR COMPILER DESIGN STUDENTS: A CRASH COURSE

Subversion is a version control system similar to CVS, and was designed by people who were annoyed by the short
omings of CVS.

QUICK START

Log in to cys.cs. megill.ca using ssh, then

svnadmin create /xtra/cs520-XX/repo

Replace  $\overline{XX}$  by your two digit group number, and "repo" by whatever you feel like. Now, put some files in the repository

svn import projectdir file:///xtra/groupX/repo -m "Initial import"

It helps if your project has the following directory structure:

pro je
tdir/

pro je
tdir/tags/

pro je
tdir/bran
hes/

projectdir/trunk/ ← eput your code here

You'll see why once you've used subversion for a bit. After the initial import, check out your project with

svn checkout file://xtra/groupX/repo/trunk project

Where **project** will be the local directory name.

svn ommands have the following syntax:

svn command [options] [args]

## Very Useful Commands

(Familiar to those of us who've struggled with CVS before. . .)

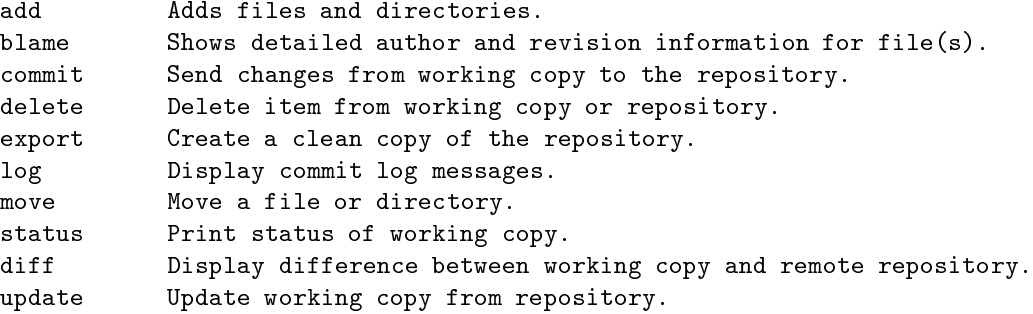

You can also use svn from the labs or from home by substituting "file:///" for "svn+ssh://user@cvs.cs.mcgill.ca/".

How to use

Here's an example session, assuming that I've already created the repository with the svnadmin command on cvs.cs.mcgill.ca, and I've set up my project with the above directory structure. Try it to see what's going on.

svn import joos svn+ssh://kwysoc@cvs.cs.mcgill.ca/xtra/group9/joos  $\left| \begin{array}{c} I \end{array} \right|$  can now rm -rf joos since it's on the cus server svn checkout svn+ssh://kwysoc@cvs.cs.mcgill.ca/xtra/group9/joos/trunk joos tory. Some and the new state is the new terms in the passes. What have a sharepear, svn diff l Group members say they have commited some code. Let's see what they did. I svn update svn blame -r COMMITTED: HEAD \*<  $\left[$  I've worked on the peephole optimizer for a bit... time to let my group-mates know  $\left]$ svn commit -m "Added some more optimizer patterns"

http://subversion.tigris.org/ - Main svn site http://google.
om - There is tons of help to be found, in
luding qui
k referen
e ards. svn help [command]